# List dalam Mathematica

*N. K. Kutha Ardana*

*Departemen Matematika FMIPA – IPB University*

# **List dalam** *Mathematica*

**Ngakan Komang Kutha Ardana**

Departemen Matematika, FMIPA - IPB University

Juni 2023

#### **Ringkasan**

*List merupakan salah satu struktur data utama dalam Mathematica yang terdiri dari kumpulan elemen terurut. Masing-masing elemen dapat berupa angka, himpunan bagian list, dll. List biasanya dilambangkan dengan* {*a1, a2, ..., an*} *yang dapat dipandang sebagai vektor (khususnya, n-vektor) atau n-tuple. Berbagai konsep dasar list dipaparkan pada artikel ini. Pemahaman yang baik tentang list amat menunjang implementasi Mathematica sebagai mesin komputasi, khususnya dalam pengembangan pemrograman fungsional.*

## **Pendahuluan**

OpenAI yang dikenal sebagai pionir pengembang ChatGPT dalam versi Pro telah menggandeng WolframAlpha sebagai *plugin*s komputasinya sehingga akan menghasilkan tanggapan yang makin akurat dalam hal melakukan komputasi, baik secara numerik maupun simbolik. Wolfram Alpha adalah mesin komputasi *online* yang menggunakan teknologi *Mathematica* untuk memungkinkan semua pengetahuan sistematis dapat dihitung. Salah satu struktur data dasar yang amat penting pada Mathematica adalah pemahaman tentang list.

Pada uraian berikutnya akan dipaparkan berbagai konsep penting list seperti: pengertian, pembangkitan serta berbagai manipulasinya. Contohcontoh lainnya dapat mengacu misalnya pada (Ruskeepää, 2009), (Abel dan Braselton, 2022). Mathematica sendiri juga menyediakan Wolfram Documentation pada menu Help, terutama pada bagian List. Perintah-perintah pada artikel ini telah dicoba pada Mathematica versi 13.2.

### **Pengertian List**

List merupakan struktur data dasar dalam *Mathematica* yang berbentuk:

**{elemen-1, elemen-2, ..., elemen-***n***}**

Elemen suatu list dapat berupa bilangan, variabel, string, fungsi, ekspresi, atau list lainnya. Perhatikan bahwa elemen-elemen list dipisahkan oleh koma dan diapit dengan **{...}**, seperti penulisan himpunan, namun suatu list dapat mempunyai lebih dari satu elemen yang sama. Sebuah list dapat dipandang sebagai suatu vektor (list berdimensi satu), matriks (list berdimensi dua), atau tensor (list berdimensi banyak).

# **Pembangkitan List**

Sebuah list dapat dibangkitkan langsung dengan menyenaraikan elemen-elemennya.

Berikut adalah sebuah list dengan tiga elemen:

In[1]:= **list1 = {N[E], b, Sqrt[25]}**

Out[1]=  $\{2.71828, b, 5\}$ 

Elemen sebuah list dapat berupa list lainnya:

In[2]:= **list2 = {list1, b, {c, d}}**

Out[2]= {{2.71828, b, 5}, b, {c, d}}

#### **Fungsi-fungsi** *listable*

Pada dasarnya sebagian besar fungsi *built-in Mathematica* merupakan suatu fungsi yang *listable*. Artinya, fungsi-fungsi tersebut dapat langsung dioperasikan terhadap elemen-elemen suatu list. Hal ini akan sangat memudahkan operasi-operasi fungsi tersebut terhadap list.

Perintah berikut langsung mengevaluasi akar kuadrat dan logaritma asli dari elemen list

In[3]:= **Sqrt[{a, b, c, d}] Log[{a, b, c, d}]** Out[3]=  $\{\sqrt{a}, \sqrt{b}, \sqrt{c}, \sqrt{d}\}$  $Out[4]=\{Log[a], Log[b], Log[c], Log[d]\}$ 

Perintah berikut langsung mengevaluasi operasi aritmatik pada elemen list

```
In[5]:= {a, b, c}^ d
           a/{b, c, d}
\text{Out[5]} = \{a^d, b^d, c^d\}Out[6]= \begin{cases} a \\ - \end{cases}b
                  , a
                      c
                         , a
                             d
                                \left\{ \right.
```
#### **Table**

Selain dengan cara menyenaraikan elemen-elemennya, list dapat juga dibangkitkan melalui beberapa perintah otomatis, seperti perintah **Table, Range**, **Array**, **SparseArray**.

**Table** merupakan perintah umum untuk menghasilkan list dengan sintaks sbb.

**Sintaks**

◼Table[*expr*, {*imax*}] menghasilkan list *expr* sebanyak *imax*. ◼Table[*expr*, {*i, imax*}] menghasilkan list *expr* dari 1 sampai *imax* step 1. ◼Table[*expr*, {*i, imin, imax*}] mulai *imin* hingga *imax,* step 1. ◼Table[*expr*, {*i, imin, imax, di*}] step *di*. ◼Table[*expr*, {*i, imin, imax*}, {*j, jmin, jmax*},…] list tersarang.

Perhatikan contoh-contoh list berdimensi satu berikut:

In[7]:= **Tablek<sup>2</sup> , {10}**  $\text{Table}[\mathsf{k}^2, \{\mathsf{k}, \mathsf{10}\}]$ **Tablek<sup>2</sup> , {k, 2, 10} Tablek<sup>2</sup> , {k, 2, 10, 2}** Ou t[7]= k<sup>2</sup> , k<sup>2</sup> , k<sup>2</sup> , k<sup>2</sup> , k<sup>2</sup> , k<sup>2</sup> , k<sup>2</sup> , k<sup>2</sup> , k<sup>2</sup> , k<sup>2</sup>  $Out[8] = \{1, 4, 9, 16, 25, 36, 49, 64, 81, 100\}$ Out[9]= {4, 9, 16, 25, 36, 49, 64, 81, 100}  $Out[10]=\{4, 16, 36, 64, 100\}$ 

Berikut adalah list berdimensi 2 yang dapat dipandang sebagai matriks berukuran 2 x 3

In[11]:= **Table[i - j, {i, 2}, {j, 3}]**

Out[11]=  $\{ \{ 0, -1, -2 \}$ ,  $\{ 1, 0, -1 \}$ }

Untuk menampilkan list dalam bentuk matriks, gunakan perintah *list***//MatrixForm** atau **MatrixForm[***list***]**

```
In[12]:= MatrixForm[%]
Out[12]//MatrixForm=
```
 $0 -1 -2$  $\begin{pmatrix} 1 & 0 & -1 \end{pmatrix}$ 

Berikut adalah list pasangan enam bilangan prima ke-2015 hingga bilangan prima ke-2025

```
In[13]:= prima = Table[{i, Prime[i]}, {i, 2015, 2025}]
```
 $Out[13] = \{ {2015, 17509}, {2016, 17519}, {2017, 17539}, {2018, 17551}, {2019, 17569}, {2020, 17573},$ {2021, 17 579}, {2022, 17 581}, {2023, 17 597}, {2024, 17 599}, {2025, 17 609}}

Perintah *list***//TableForm** atau **TableForm[***list***]** menampilkan *list* dalam bentuk tabular

```
In[14]:= prima // TableForm
```
Out[14]//TableForm=

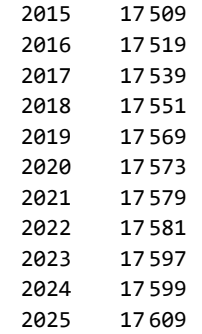

Perintah Table berikut masing-masing menghasilkan list lima bilangan acak bulat dan real dari -10 sampai 10

```
In[15]:= Table[Random[Integer, {-10, 10}], {5}]
       Table[Random[Real, {-10, 10}], {5}]
Out[15]= \{7, -6, -4, 6, -7\}Out[16]= {3.92993, -9.34788, 9.9607, -9.55781, -7.73227}
```
Argumen *expr* pada Table juga dapat berupa pernyataan kondisional seperti **If** atau **Which**. Elemen matriks berikut bernilai 1 jika indeks *i* dan *j* memenuhi kondisi  $|i - j| \leq 2$ , dan bernilai 0 untuk kondisi lainnya.

```
\ln[17]: matrix1 = Table [If [Abs [i - j] \le 2, 1, 0], {i, 5}, {j, 5}];
      MatrixForm[matrix1]
```
Out[18]//MatrixForm=

1 1 1 0 0 1 1 1 1 0 1 1 1 1 1 0 1 1 1 1 0 0 1 1 1

Suatu list tidak harus berbentuk persegi panjang. Pada contoh berikut, batas atas loop dalam **j** bergantung pada nilai loop luar **i**

In[19]:= **Table[i + j, {i, 1, 4}, {j, 1, i}]**

Out[19]=  $\{ {2}, {3, 4}, {4, 5, 6}, {5, 6, 7, 8} \}$ 

sehingga menghasilkan suatu list segitiga.

In[20]:= **TableForm[%]**

Out[20]//TableForm=

2 3 4 4 5 6 5 6 7 8

Tak ada batas banyaknya dimensi pada suatu list. Berikut diberikan tensor berpangkat 4 (berdimensi 4) dengan menggunakan empat iterator pada perintah Table.

 $\ln[21]:$  tensor = Table[i + j + k - l, {i, 2}, {j, 3}, {k, 4}, {l, 5}];

```
In[22]:= TableForm[tensor]
```

```
Out[22]//TableForm=
        2 1 0 -1 -23 2 1 0 -1
         4 3 2 1 0
         5 4 3 2 1
                       3 2 1 0 -1
                       4 3 2 1 0
                       5 4 3 2 1
                       6 5 4 3 2
                                      4 3 2 1 0
                                      5 4 3 2 1
                                      6 5 4 3 2
                                      7 6 5 4 3
        3 2 1 0 -1
        4 3 2 1 0
        5 4 3 2 1
        6 5 4 3 2
                       4 3 2 1 0
                       5 4 3 2 1
                       6 5 4 3 2
                       7 6 5 4 3
                                      5 4 3 2 1
                                      6 5 4 3 2
                                      7 6 5 4 3
                                      8 7 6 5 4
```
#### **Range**

Cara lain untuk membuat list adalah dengan perintah **Range**.

#### **Sintaks**

- Range[*imax*] menghasilkan list {1, 2, ..., *imax*}.
- ◼ Range[*imin*, *imax*] list {*imin*, … , *imax*}.
- ◼ Range[*imin*, *imax*, *di*] step *di*.

Perhatikan contoh-contoh berikut:

```
In[23]:= Range[5]
       Range[x, x + 5]
       Range[0, 1, 0.3]
       Sqrt[Range[5]] // N (* list akar lima bilangan asli pertama *)
       Null
Out[23]= \{1, 2, 3, 4, 5\}Out[24]= \{x, 1 + x, 2 + x, 3 + x, 4 + x, 5 + x\}Out[25]= \{0., 0.3, 0.6, 0.9\}Out[26]= {1., 1.41421, 1.73205, 2., 2.23607}
```
#### **Array**

#### **Sintaks**

 $\blacksquare$  Array [*f*, *n*] akan menghasilkan list dengan elemen *f*[*i*], *i* = 1, 2, ..., *n*.

 $\blacksquare$  Array  $[f, \{n_1, n_2, \ldots\}$  menghasilkan list tersarang  $n_1 \times n_2 \times \ldots$ , dengan elemen  $f[i_1, i_2, \ldots]$ .

Perhatikan contoh-contoh berikut:

```
In[28]:= Array[f, 3]
      Array[a, {3, 4}] // MatrixForm
```
Ou t[28]= {f[1], f[2], f[3]}

Out[29]//MatrixForm=

 $a[1, 1]$  a $[1, 2]$  a $[1, 3]$  a $[1, 4]$ a[2, 1] a[2, 2] a[2, 3] a[2, 4]  $\begin{bmatrix} a[3, 1] & a[3, 2] & a[3, 3] & a[3, 4] \end{bmatrix}$ 

#### *Catatan:*

- Saat ini Mathematica telah dilengkapi dengan struktur data terkini seperti **Dataset**, **Asscosiation** yang amat efisien digunakan dalam analisis data statistik.
- Berbagai perintah pertukaran data tersedia (**Export**, **Import**). Salah satu perintah "**SemanticImport**" dapat digunakan untuk mengimpor file secara semantik untuk memberikan objek **Dataset**.

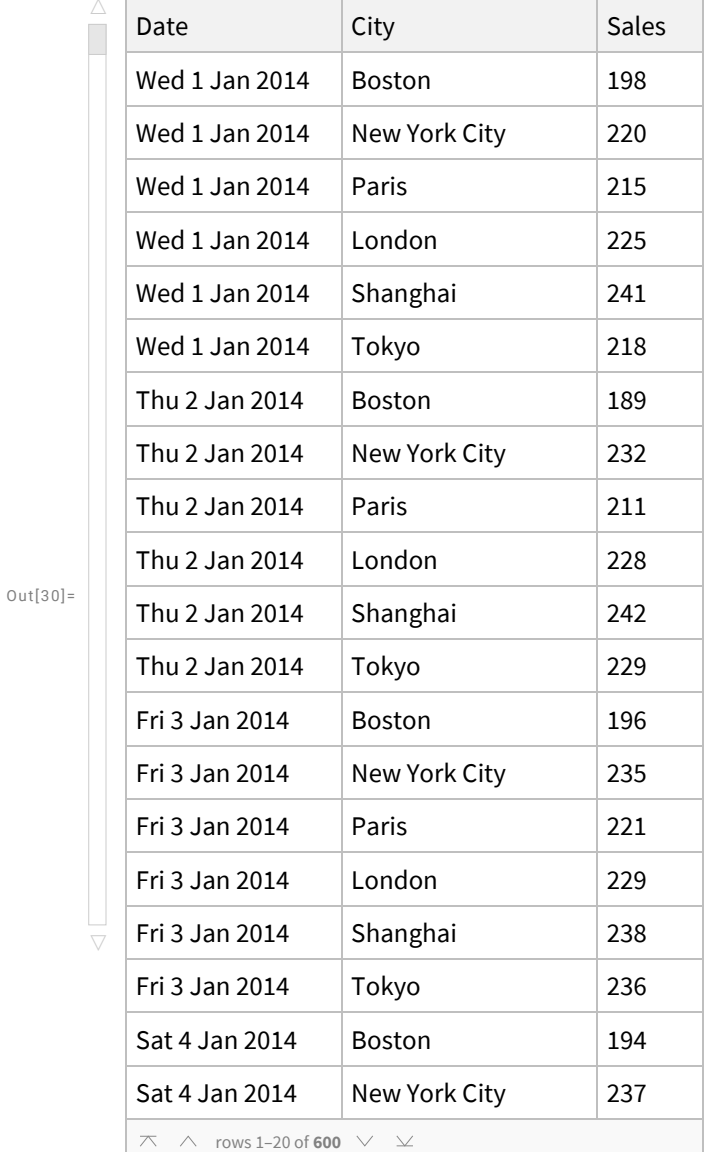

In[30]:= **SemanticImport["ExampleData/RetailSales.tsv"]**

#### **SparseArray**

Ada kalanya kita ingin membangkitkan array yang sebagian besar elemennya memiliki nilai tertentu, misalnya 0. Hanya sebagian kecil elemen memiliki nilai yang tak beraturan. Gunakan SparseArray untuk kasus seperti ini.

Berikut adalah vektor dengan 10 elemen, elemen ke-3 dan 10 masing-masing 2 dan 4, selainnya 0.

In[31]:= **SparseArray[{3 2, 10 4}]**

 $\text{Out[31]} = \text{SparseArray} \left[ \begin{array}{ccc} \blacksquare & \blacksquare & \blacksquare \ \blacksquare & \blacksquare & \blacksquare \end{array} \right]$  Dimensions: {10}

Perintah **Normal** digunakan untuk melihat keseluruhan list hasil dari SparseArray sebelumnya (%)

In[32]:= **Normal[%]**

 $Out[32] = \{0, 0, 2, 0, 0, 0, 0, 0, 0, 4\}$ 

Berikut adalah SpaseArray berukuran 15, dengan unsur default x

```
In[33]:= Normal[SparseArray[{1a, 14b}, 15, x]]
```
Out[33]=  $\{a, x, x, x, x, x, x, x, x, x, x, x, x, x, b, x\}$ 

Perintah berikut menghasilkan matriks  $4 \times 4$ , dengan unsur bilangan acak pada diagonal utama.

In[34]:= **Normal[SparseArray[{{i\_, i\_} :> Random[]}, {4, 4}]]//MatrixForm**

Out[34]//MatrixForm=

0.211901 0 0 0 0 0.916806 0 0 0 0 0.38027 0 0 0 0 0.44641

#### **Pembangkit matriks**

Selain perintah-perintah **Table, Range**, atau **Array,** *Mathematica* menyediakan banyak pembangkit matriks khusus, seperti **IdentityMatrix** dan **DiagonalMatrix**, **UpperTriangularMatrix**, **HilbertMatrix**.

```
Perintah berikut membangkitkan matriks identitas 3 x 3
In[35]:= id3 = IdentityMatrix[5]
```
**id3 // MatrixForm**

 $Out[35] = \{ \{1, 0, 0, 0, 0\}, \{0, 1, 0, 0, 0\}, \{0, 0, 1, 0, 0\}, \{0, 0, 0, 1, 0\}, \{0, 0, 0, 0, 1\} \}$ 

Out[36]//MatrixForm=

1 0 0 0 0 0 1 0 0 0 0 0 1 0 0 0 0 0 1 0 0 0 0 0 1

Perintah berikut membangkitkan matriks diagonal dengan elemen diagonal utama a, b, c, d

```
In[37]:= diag = DiagonalMatrix[{a, b, c, d}]
      diag // MatrixForm
```
 $Out[37]= {\{\{a, 0, 0, 0\}, \{0, b, 0, 0\}, \{0, 0, c, 0\}, \{0, 0, 0, d\}}$ 

Out[38]//MatrixForm=

a 0 0 0 0 b 0 0 0 0 c 0 0 0 0 d

 $0 \t 0 \t -1$  $0 \theta 2$ 

Perintah berikut membangkitkan matriks segitiga atas berukuran 3 x 3 In[39]:= **ut = UpperTriangularMatrix[{{1, 2, 0}, {0, 0, -1}, {0, 0, 2}}] ut // MatrixForm** Out[39]= UpperTriangularMatrix  $\begin{bmatrix} 1 & 0 \end{bmatrix}$  Dimensions: {3, 3} Out[40]//MatrixForm=  $1 2 0$ 

# **Karakteristik List**

#### **Panjang list**

Panjang list menunjukkan banyaknya elemen list tersebut, dinyatakan dengan **Length**

Perhatikan kembali list1 dan list2 pada contoh sebelumnya. Keduanya memiliki panjang yang sama.

```
In[41]:= list1
       list2
        {Length[list1], Length[list2]}
Out[41]= {2.71828, b, 5}
Out[42] = \{ \{2.71828, b, 5\}, b, \{c, d\} \}
```
Out[43]=  $\{3, 3\}$ 

Panjang list berdimensi dua (matriks) sama dengan banyaknya baris pada matriks tersebut. Perhatikan kembali matrix1 pada contoh sebelumnya

```
In[44]:= matrix1
      matrix1 // MatrixForm
      Length[matrix1]
```
 $Out[44] = \{ \{1, 1, 1, 0, 0\}, \{1, 1, 1, 0, 0\}, \{1, 1, 1, 1\}, \{0, 1, 1, 1, 1\}, \{0, 0, 1, 1, 1\} \}$ 

Out[45]//MatrixForm=

 $(1 1 1 0 0)$ 1 1 1 1 0 1 1 1 1 1 0 1 1 1 1 0 0 1 1 1

Out $[46]$ = 5

#### **Dimensi list**

Dimensi vektor seperti **list1** dan **list2,** sama dengan panjang list tersebut, sedangkan dimensi matriks menyatakan banyaknya baris dan kolom matriks tersebut

```
In[47]:= Dimensions[list1]
       Dimensions[list2]
       Dimensions[matrix1] (* matrix1 adalah matriks berukuran 5 x 5 *)
Out[47]= \{3\}Out[48]= \{3\}Out[49]= \{5, 5\}
```
#### **Posisi elemen tertentu**

Posisi elemen tertentu pada suatu list dapat diperoleh dengan printah

**Position[***list, elemen***]**

Posisi "b" pada list2 terdapat pada elemen ke-1 posisi ke-2, dan elemen ke-2

```
In[50]:= list2
      Position[list2, b]
```
Out[50]= {{2.71828, b, 5}, b, {c, d}}

Out[51]=  $\{ {\bf 1, 2} \}, \{ 2 \}$ 

#### **Banyaknya elemen tertentu**

Banyaknya elemen tertentu pada suatu list dapat diperoleh dengan printah

**Count[***list, elemen***]**

Hanya ada satu elemen **b** pada *list2*, bukan 2

In[52]:= **Count[list2, b]**

Out $[52] = 1$ 

*List***2** tidak mengandung elemen **c**

```
In[53]:= Count[list2, c]
```
 $Out[53] = 0$ 

#### **Seleksi elemen tertentu**

Seleksi elemen tertentu pada suatu list dapat diperoleh dengan printah

**Select[***list, kriteria***]**

*kriteria* seringkali memerlukan suatu "*predikat*"

Predikat adalah suatu fungsi untuk menguji apakah suatu ekspresi memiliki sifat tertentu, yang dinyatakan dengan True atau False. *Mathematica* menyediakan banyak fungsi predikat yang umumnya berakhir dengan "Q", yang dapat ditampilkan dengan perintah "?\*Q"

Perintah berikut memilih elemen list yang berupa bilangan ganjil

In[54]:= **Select[{a, 23, 12, 0, 3.5}, OddQ]**

Out[54]=  ${23}$ 

Perintah berikut memilih elemen list yang berupa bilangan bulat

```
In[55]:= Select[{a, 23, 12, 0, 3.5}, IntegerQ]
```
Out[55]= {23, 12, 0}

Perintah berikut memilih elemen list yang > 50 (lihat topik "Pemrograman" tentang penggunaan simbol # dan &)

In[56]:= **Select[{23, 6, 2, 62, 673}, #1 > 50 &]**

Out[56]= {62, 673}

# **Manipulasi List**

#### **3.4.1 List Berdimensi Satu**

Misalkan kita mempunyai list berdimensi satu dengan nama *namaList*

*namaList* = {*elemen*[[1]], *elemen*[[2]], ..., *elemen*[[*n*]]}

Untuk mengekstrak elemen ke-*i* sesuai dengan posisinya, gunakan perintah

**namaList[[***i***]]** atau **Part[namaList,***i***]** 

Ada perintah khusus untuk *i* = 1 dan *i* = *n.* namaList**[[1]]** juga dapat dituliskan dengan **First**[namaList], namaList**[[***n***]]** sama dengan **Last**[namaList].

Selain itu, tanda minus pada namaList**[[**-*i***]]** menghasilkan elemen ke-*i* dari belakang.

In[57]:= **dataAcak = Table[Random[Integer, {0, 100}], {10}]**

Untuk mengekstrak beberapa elemen, gunakan perintah **Take**

Perhatikan contoh-contoh berikut. Pertama dibangkitkan sepuluh data acak berupa bilangan bulat dari 0 sampai 100.

```
Out[57] = \{68, 55, 43, 33, 26, 42, 69, 85, 44, 76\}In[58]:= dataAcak〚2〛
       dataAcak〚-2〛
Out[58] = 55Out[59] = 44In[60]:= Take[dataAcak, 2] (* Ekstrak 2 elemen pertama *)
       Take[dataAcak, -2] (* Ekstrak 2 elemen dari belakang *)
       Take[dataAcak, {2, 6}]
       (* Ekstrak elemen ke-2 sampai ke-6 *)
Out[60]= \{68, 55\}Out[61]= \{44, 76\}Out[62]= {55, 43, 33, 26, 42}
```
Untuk menghilangkan beberapa elemen, gunakan perintah **Drop**

Cara kerja perintah **Drop** serupa dengan **Take**. Perhatikan bahwa Drop tidak akan mempengaruhi struktur data awal.

```
In[63]:= Drop[dataAcak, 2] (* Hilangkan 2 elemen pertama *)
      Drop[dataAcak, -2] (* Hilangkan 2 elemen dari belakang *)
      Drop[dataAcak, {2, 6}] (* Hilangkan elemen ke-2 sampai ke-6 *)
      dataAcak
Out[63]= {43, 33, 26, 42, 69, 85, 44, 76}
Out[64]= {68, 55, 43, 33, 26, 42, 69, 85}
```
Out[65]= {68, 69, 85, 44, 76}

 $Out[66] = \{68, 55, 43, 33, 26, 42, 69, 85, 44, 76\}$ 

 Elemen list dapat ditambah, dikurangi, atau disisipi elemen lain dengan perintah berturut-turut: **Append, Prepend, Insert**. Perhatikan contoh-contoh berikut

In[67]:= **list3 = {1, 2, 3, 4, 5};**

In[68]:= **Append[list3, 10]**

Out[68]= {1, 2, 3, 4, 5, 10}

In[69]:= **Prepend[%, {a, b, c}]**

Out[69]= {{a, b, c}, 1, 2, 3, 4, 5, 10}

List sebelumnya akan disisipi sebuah elemen pada posisi ke-3

```
In[70]:= Insert[%, N[Pi], 3]
```
Out[70]= {{a, b, c}, 1, 3.14159, 2, 3, 4, 5, 10}

Ketiga perintah ini pun tidak mempengaruhi struktur data awal.

In[71]:= **list3**

 $Out[71] = \{1, 2, 3, 4, 5\}$ 

Untuk memodifikasi struktur data awal, gunakan **AppendTo** atau **PrependTo**

In[72]:= **list4 = list3**

Out[72]= {1, 2, 3, 4, 5}

In[73]:= **PrependTo[list4, {a, b, c}]**

Out[73]= { {a, b, c}, 1, 2, 3, 4, 5}

*list*4 kini telah berubah

In[74]:= **list4**

 $Out[74] = \{ \{a, b, c\}, 1, 2, 3, 4, 5\}$ 

Untuk mengganti elemen pada posisi tertentu dengan elemen baru, gunakan

```
ReplacePart[list,elem-baru, posisi]
```

```
In[75]:= list4
```
Out[75]= {{a, b, c}, 1, 2, 3, 4, 5}

```
In[76]:= ReplacePart[list4, new, 3]
```
Ou t[76]= {{a, b, c}, 1, new, 3, 4, 5}

Untuk mengatur kembali posisi elemen suatu list, gunakan **Reverse, RotateLeft, RotateRight,** atau **Sort**

In[77]:= **list5 = Table[Random[Integer, {0, 100}], {5}]**

Out[77]=  $\{33, 87, 56, 51, 100\}$ 

```
In[78]:= Reverse[list5]
      Sort[list5]
```
Out[78]= {100, 51, 56, 87, 33}

Out[79]= {33, 51, 56, 87, 100}

```
In[80]:= {RotateLeft[list5, 1], RotateRight[list5, 1]}
```
Out[80]= {{87, 56, 51, 100, 33}, {100, 33, 87, 56, 51}}

Perintah **Flatten** dapat digunakan untuk menghilangkan tanda kurung suatu output.

In[81]:= **Flatten[{{a, b}, {c, d}, {{e}}}]**

Out[81]=  $\{a, b, c, d, e\}$ 

Perintah berikut hanya menghilangkan satu pasang {} dari tiap elemen

In[82]:= **Flatten[{{a, b}, {c, d}, {{e}}}, 1]**

Out[82]= {a, b, c, d, {e}}

List juga dapat dipandang sebagai suatu himpunan. *Mathematica* menyediakan berbagai perintah untuk operasi himpunan

```
In[83]:= Union[{b, d, c}, {d, e}]
Out[83]= {b, c, d, e}
In[84]:= Intersection[{b, d, c}, {d, e}]
Out[84] = \{ d \}In[85]:= Complement[{b, d, c}, {d, e}]
```
Out[85]=  ${b, c}$ 

 Perintah yang mirip dengan **Union** adalah **Join**. Bedanya, Join semata-mata menggabungkan elemen-elemen list dan tidak melakukan proses sortir.

In[86]:= **Join[{b, d, c}, {d, e}]**

Out[86]= {b, d, c, d, e}

#### **3.4.2 List Berdimensi Banyak**

Pada list berdimensi banyak, elemen suatu list dapat berupa list lainnya.

Sebagai contoh, berikut ini adalah list sepuluh data nama angin topan beserta kecepatan angin (knot) dan tekanan udaranya (milibar)

```
In[87]:= topan =
```

```
{{"Allison", 65, 987},
{"Barry", 50, 995},
{"Chantal", 60, 992},
{"Dean", 40, 999},
{"Erin", 75, 975},
{"Felix", 115, 950},
{"Gabrielle", 60, 998},
{"Humberto", 90, 970},
{"Iris", 75, 970},
{"Jerry", 35, 1003}};
```
Perintah berikut menampilkan data topan dalam bentuk tabular disertai judul *field*, dan nomor rekord (**"Automatic"** pada opsi **TableHeadings**)

In[88]:= **TableForm[topan, TableHeadings {Automatic, {"Angin Topan", "Kec. Angin", "Tekanan"}}]**

Out[88]//TableForm=

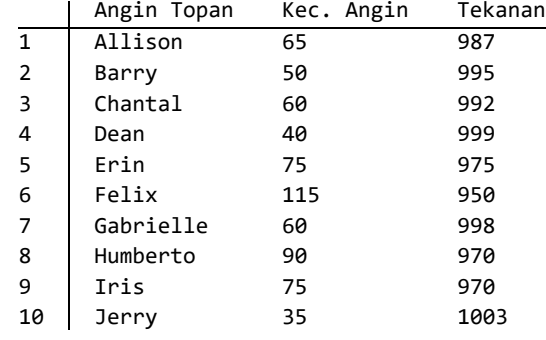

Untuk mengekstrak suatu rekord (keseluruhan sublist) gunakan **Part** atau **[[ ]]** seperti pada list berdimensi satu

#### In[89]:= **topan〚2〛**

Out[89]= {Barry, 50, 995}

Untuk mengekstrak satu elemen, perhatikan koordinatnya (posisi baris dan kolom). Misalnya, untuk mengekstrak kecepatan angin topan Iris (baris 9, kolom 2) tuliskan

In[90]:= **topan〚9, 2〛**

 $Out[90] = 75$ 

Perhatikan perbedaan perintah di atas dengan perintah berikut (menggunakan **[[{}]]**

```
In[91]:= topan〚{9, 2}〛
```
Out[91]= {{Iris, 75, 970}, {Barry, 50, 995}}

Perintah tersebut lebih ringkas dibandingkan menuliskan

```
In[92]:= {topan[[9]],topan[[2]]}
```
Out[92]= {{Iris, 75, 970}, {Barry, 50, 995}}

Perintah **TableView** amat praktis dalam menampilkan data tabular berbentuk *spreadsheet*.

#### In[93]:= **TableView[RandomReal[{0, 100}, {10, 3}]]**

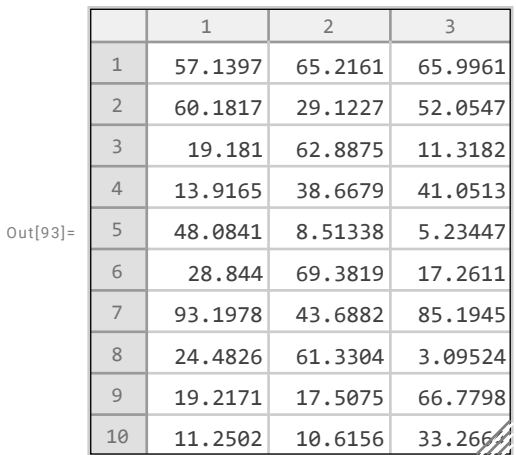

#### **Pustaka**

Ruskeepää, H. 2009. *Mathematica Navigator - Mathematics, Statistics, and Graph*, 3rd edition. Elsevier. Abel, M. L., J. P. Braselton. 2022. *Mathematica by Example*, 6th edition. Elsevier.